# **Common Shipping Methods Guide**

# Standard UK Mainland Delivery with Free Delivery over £X

**Properties Tab** 

Threshold Type: Value

**Fulfilment Tab** 

Leave as is

### **Countries Tab**

Tick United Kingdom and Save

Partial Postcodes: IV, HS, KA27-28, KW, PA20-49, PA60-78, PH17-26, PH30-44, PH49-50, ZE, BT, IM, TR21-25

Partial Matches: Excluded

#### **Threshold Tab**

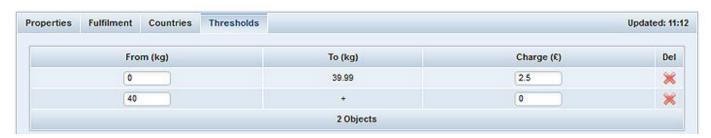

# Standard Highlands & Islands Delivery (to work alongside Standard UK Mainland Delivery)

# **Properties Tab**

Threshold Type: Value

### **Fulfilment Tab**

Leave as is

### **Countries Tab**

Tick United Kingdom and Save

Partial Postcodes: IV, HS, KA27-28, KW, PA20-49, PA60-78, PH17-26, PH30-44, PH49-50, ZE, BT, IM, TR21-25

Partial Matches: Required

#### **Threshold Tab**

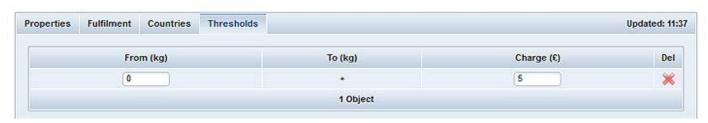

# **Next Day UK Delivery**

# **Properties Tab**

Threshold Type: Value or Weight

#### **Fulfilment Tab**

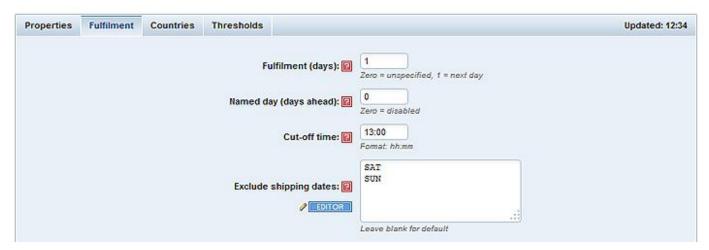

### **Countries Tab**

Tick United Kingdom and Save

### **Thresholds Tab**

Add in required thresholds

# **Saturday UK Delivery**

# **Properties Tab**

Threshold Type: Value or Weight

### **Fulfilment Tab**

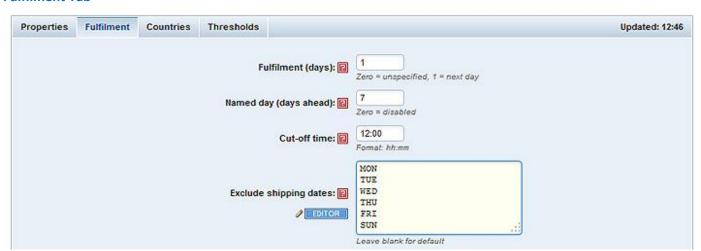

### **Countries Tab**

Tick United Kingdom and Save

#### **Thresholds Tab**

Add in required thresholds

# **Named Day Delivery**

### **Properties Tab**

Threshold Type: Value or Weight

#### **Fulfilment Tab**

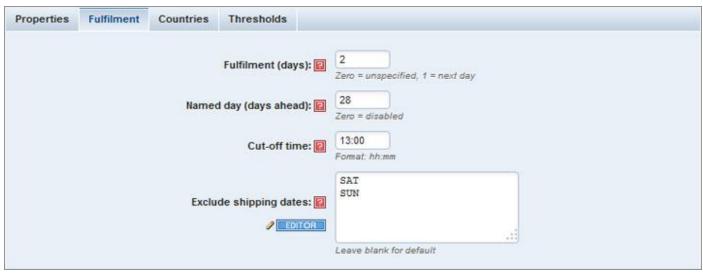

This will allow the customer to choose a week day only where they can specify the exact day they want their order to be delivered 28 days in the future. However, because it will take two days to fulfil the order the first two days of the 28 days will be unavailable.

#### **Countries Tab**

Tick United Kingdom and Save

#### **Thresholds Tab**

Add in required thresholds

# Two different groups of products delivered at different costs

# Shipping Method 1

### **Properties Tab**

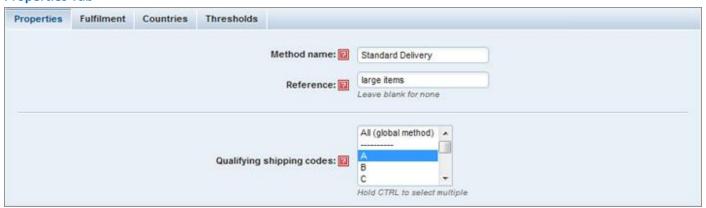

Threshold Type: Value or Weight

#### **Fulfilment Tab**

Leave as is

#### **Countries Tab**

Tick required countries and Save

### **Thresholds Tab**

Add in required thresholds

# Shipping Method 2

Make a copy of the above shipping method and only change the following...

# **Properties Tab**

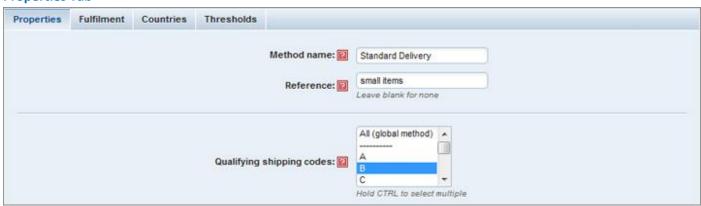

### **Thresholds Tab**

Remove current thresholds and add in the required ones

# Shipping Method 3

(Required for when shopping basket contains A and B products)

Make a copy of the above shipping method and only change the following...

# **Properties Tab**

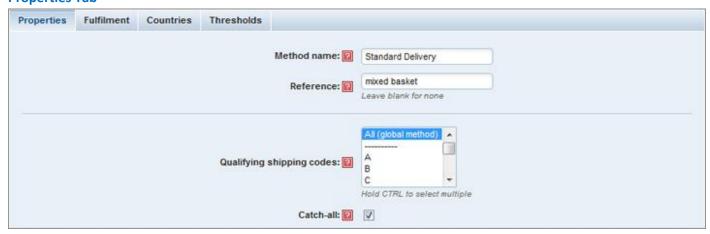

### **Thresholds Tab**

Remove current thresholds and add in the required ones

# Order of methods in Shipping Manager

The above three shipping methods must be set in the following order in the Shipping Manager.

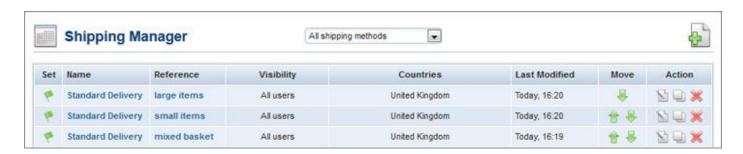

The catch-all shipping method must always sit below the corresponding single shipping code methods. If you wanted to replicate this set-up for Europe and the Rest of the World as well they would sit in the following order.

UK Delivery (large items) - Shipping Code A

UK Delivery (small items) - Shipping Code B

UK Delivery (mixed basket) - Shipping Code All (global method) with catch-all ticked

Europe Delivery (large items) - Shipping Code A

Europe Delivery (small items) - Shipping Code B

Europe Delivery (mixed basket) – Shipping Code All (global method) with catch-all ticked

Rest of the World Delivery (large items) – Shipping Code A

Rest of the World Delivery (small items) – Shipping Code B

Rest of the World Delivery (mixed basket) - Shipping Code All (global method) with catch-all ticked

# Settings within Product Editor

Each product has a **Shipping Code** option - by default every product is set to shipping code A. Therefore, using the shipping methods above all large items would remain as A. All you would need to do is change the small items to shipping code B. This can be done manually or via the Import/Export functionality.